### **Django File Chooser Documentation** *Release 0.1*

**Martin van Wingerden**

**Apr 24, 2017**

#### **Contents**

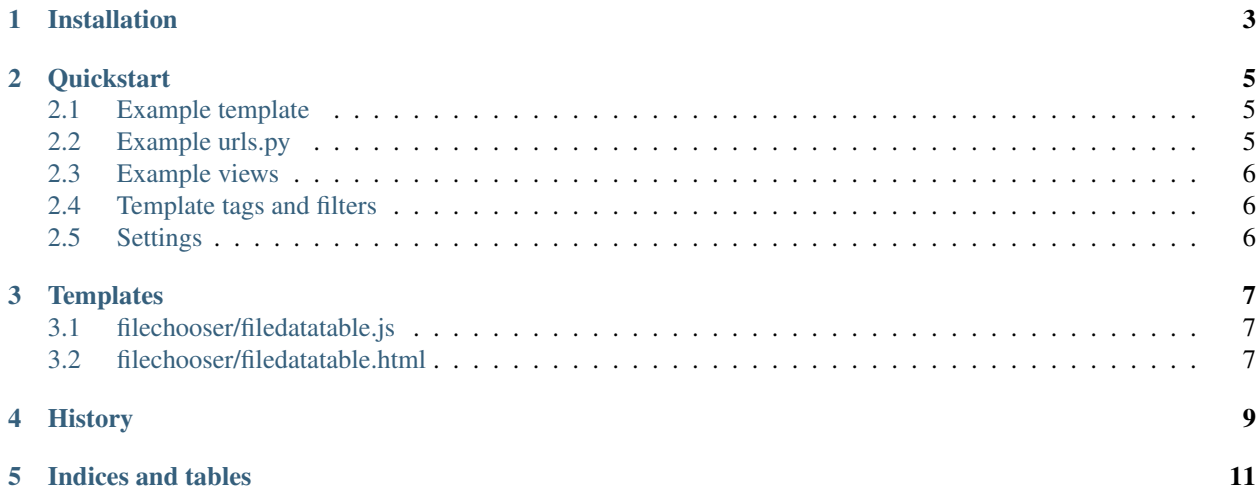

Contents:

#### Installation

<span id="page-6-0"></span>The preferred way to install django-filechooser is pip:

```
$ pip install django-filechooser
```
Alternatively, you can install download or clone this repo and install from its folder with:

```
$ pip install -e .
```
In your project, you should add django-filechooser to your requirements.txt.

Be sure to use virtualenv if you develop python projects.

Add to INSTALLED\_APPS in your settings.py:

'filechooser',

After installation, the *[Quickstart](#page-8-0)* will get you on your way to using django-filechooser.

#### **Quickstart**

<span id="page-8-0"></span>After *[Installation](#page-6-0)*, you can use django-filechooser in your templates.:

Load the filechooser library and use the filechooser\_\* tags:

#### <span id="page-8-1"></span>**Example template**

```
{# Load the tag library #}
{% load filechooser %}
\{# Load CSS #}
{% filechooser_css %}
{# Display a filetabel #}
{% filechooser_filetable id="identifier" %}
{# Load CSS and JavaScript #}
{% filechooser_javascript id="identifier" %}
{# Read the documentation for more information #}
```
#### <span id="page-8-2"></span>**Example urls.py**

Note we request an object from the views to retrieve an url object to be added to the list urls

```
urlpatterns = patterns('',
   url(r'^$', views.choose, name='choose'),
    # Add the url-pattern as generated by the filechooser
   views.filechooser().url_pattern()
)
```
#### <span id="page-9-0"></span>**Example views**

```
# Import the FileChooser object
from filechooser import FileChooser
# Define a method which returns a FileChooser, with a certain ID field (this must
# be the same as the one defined in the template) and root directory for the file
# browsing and finally a callback method to process the selected file
def filechooser():
   return FileChooser("identifier", settings.FILEBROWSER_DIRECTORY, process)
# Define a method to handle selected files.
def process(filename):
  # do something with filename received from the filechooser
```
#### <span id="page-9-1"></span>**Template tags and filters**

Refer to templatetags for more information.

#### <span id="page-9-2"></span>**Settings**

You can set defaults for django-filechooser in your settings file. Refer to settings for more information.

#### **Templates**

<span id="page-10-0"></span>You can customize the output of django-filechooser by writing your own templates. These templates are available:

#### <span id="page-10-1"></span>**filechooser/filedatatable.js**

This renders the javascript for the filetable.

#### <span id="page-10-2"></span>**filechooser/filedatatable.html**

This renders the html for the filetable including the breadcrumb-trail.

History

<span id="page-12-0"></span>1.0.0 (??) Initial setup of seperate module

Indices and tables

- <span id="page-14-0"></span>• genindex
- modindex
- search